# Using the Software AG IDL Extractor for XML Schema

- Step 1: Start the IDL Extractor for XML Schema
- Step 2: Select a Source
- Step 3a: Specify XML File
- Step 3b: Specify XML File URL
- Step 4: Specify Output Files
- Step 5: Specify Options for Target Programming Language
- Extraction Result

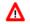

## Warning:

If you modify the imported IDL file, do this only in the XML Mapping Editor to ensure the correct dependencies between the IDL and the related XMM file.

# Step 1: Start the IDL Extractor for XML Schema

Start the IDL Extractor for XML Schema as any other eclipse New wizard:

|                                                          | search Project                                                                                                    | <u>Run Window H</u> elp                                 |        |                 |                  |                                                       |           |    |
|----------------------------------------------------------|----------------------------------------------------------------------------------------------------|---------------------------------------------------------|--------|-----------------|------------------|-------------------------------------------------------|-----------|----|
| Navigator 🛛                                              |                                                                                                    | • 到•到•\$\$\$\$                                          | •      |                 | 🖹 📴 EntireX      | <table-of-contents> Service Devel</table-of-contents> | NaturalON | IE |
|                                                          |                                                                                                    |                                                         |        |                 |                  |                                                       |           |    |
| <ul> <li>Demo</li> <li>Settings</li> <li>bin</li> </ul>  |                                                                                                    |                                                         |        |                 |                  |                                                       |           |    |
| src 🔀 دخ<br>دlasspath 🕅 به src<br>کار به sproject        |                                                                                                    |                                                         |        |                 |                  |                                                       |           |    |
| x example.xml                                            | New                                                                                                    | Project                                                 |        |                 |                  |                                                       |           |    |
| S example.xsd<br>▷ 🔁 NatONE-Natura<br>▷ 🔁 NaturalWrapper | Open<br>Open With                                                                                                    | Folder                                                  |        |                 |                  |                                                       |           |    |
|                                                          | Сору                                                                                                    | Des Software AG IDL File                                | N      |                 |                  |                                                       |           |    |
|                                                          | Paste                                                                                                    | IDL Extractor for XML Schema                            |        |                 |                  |                                                       |           |    |
|                                                          | Move                                                                                                    | IDL Extractor for XML Docume<br>IDL Extractor for COBOL | ent    |                 |                  |                                                       |           |    |
|                                                          | Rename                                                                                                    | IDL Extractor for WebMethods                            | IC     |                 |                  |                                                       |           |    |
|                                                          | Import                                                                                                    | IDL Extractor for Natural                               | 15     |                 |                  |                                                       |           |    |
|                                                          |                                                                                                    | IDL Extractor for PL/I                                  |        |                 |                  |                                                       |           |    |
|                                                          | Export                                                                                                    | IDL Extractor for PL/I      IDL Extractor for WSDL      |        |                 |                  |                                                       |           |    |
|                                                          | and the second second se                                                                                                    | IDL Extractor for WSDL                                  |        |                 |                  |                                                       |           | ,  |
|                                                          | 🛃 Export                                                                                                    | TDL Extractor for WSDL     Example                      | onitor | 🚰 EntireX Defau | t Broker         |                                                       | ~         | ,  |
|                                                          | Export<br>Refresh<br>Testing<br>Validate                                                                                                    |                                                         |        | EntireX Defaul  | t Broker<br>Path | Location                                              |           |    |
|                                                          | Export<br>Refresh<br>Testing<br>Validate<br>Run As                                                                                                    |                                                         |        | late:           |                  | Location                                              | 2005      | ,  |
|                                                          | Export Export Export Export Validate Run As Debug As                                                                                                    |                                                         |        | late:           |                  | Location                                              | 2005      |    |
|                                                          | Export<br>Center Service<br>Center Service<br>Service<br>Servi |                                                         |        | late:           |                  | Location                                              | 2005      |    |
|                                                          | Export<br>Refresh<br>Testing<br>Validate<br>Run As<br>Debug As<br>Profile As<br>Team                                                                                                    |                                                         |        | late:           |                  | Location                                              | 2005      | 2  |
|                                                          | Export<br>Center Service<br>Center Service<br>Service<br>Servi |                                                         |        | late:           |                  | Location                                              | 2005      |    |
|                                                          | Export  Refresh  Testing  Validate Run As Debug As Profile As Team Replace With Source                                                                                                    |                                                         |        | late:           |                  | Location                                              | 2005      |    |
|                                                          | Export     Refresh     Testing     Validate     Run As     Debug As     Profile As     Team     Replace With                                                                                                    |                                                         |        | late:           |                  | Location                                              | 2005      |    |
|                                                          | Export  Refresh  Testing  Validate Run As Debug As Profile As Team Replace With Source                                                                                                    |                                                         |        | late:           |                  | Location                                              | 2005      |    |

# **Step 2: Select a Source**

Depending on the location of the XML Schema to analyze, choose File or URL:

| IDL Extractor for                | XML Schema                                                    |                      |
|----------------------------------|---------------------------------------------------------------|----------------------|
| Select a Sourc<br>The XML Schema | e<br>w <mark>ill be analyzed from the selected source.</mark> |                      |
| Available Sources:               |                                                               | 12                   |
| (?)                              | < Back Next >                                                 | <u>Finish</u> Cancel |

### • File

If the XML Schema source file to be extracted is available in your workspace and you have selected it, the file location will be entered in the wizard automatically in the next *Step 3a: Specify XML File*.

#### Note:

Nested imports for XML Schema should be addressed in the same way as the base document. If those nested imports are addressed relatively, all of the documents must be in your file system.

## • URL

Continue with Step 3b: Specify XML File URL.

#### Notes:

1. The supported URL protocols are FILE, FTP, HTTP, HTTPS and JAR, for example

http://host/myservice?XSD

2. If the connection is over HTTPS, you need to set up HTTPS in Software AG Designer:

Define trustStore in Designer, for example with the following lines in file eclipse.ini

-Djavax.net.ssl.trustStore=path to keystore>
-Djavax.net.ssl.trustStorePassword=<keystore password>

If hostname verification for certification is to be disabled, also add the line:

-Dcom.softwareag.entirex.ssl.hostnameverify=false

# Step 3a: Specify XML File

If you selected the XML Schema source file before you started the wizard, the file location is already present. Enter or browse for the XML Schema source file. Continue with *Step 4: Specify Output Files*.

For the direction OUT - that is, the reply from the server - an optional XML Schema file can be specified to extract the parameters of the interface. If no additional XML Schema file is given, parameters for direction IN and OUT are the same and extracted from the same input XML Schema file. The resulting *Software AG IDL File* contains all the parameters of the interface as IDL parameters (see parameter-data-definition) with its direction (see attribute-list).

| IDL Extractor for   | XML Sch     | iema                       | 17 - 186<br>1 |               |             |              |                                  | X        |
|---------------------|-------------|----------------------------|---------------|---------------|-------------|--------------|----------------------------------|----------|
| nput Files          |             |                            |               |               |             |              |                                  |          |
| Generate a Softwa   | are AG ID   | L <mark>file and an</mark> | XML Maj       | pping file fr | om the gi   | ven XML Sc   | hema files.                      | <b>*</b> |
| Please specify the  | input fil   | es to be trar              | sformed       | into Softwa   | re AG IDL   | format.      |                                  |          |
| If you do not spe   | cify a file | for the OUT                | direction     | , all parame  | ters will b | e used for I | N O <mark>UT d</mark> irections. |          |
| <u>X</u> ML Schema: |             |                            |               |               |             |              |                                  |          |
| /Demo/example       | axsd        |                            |               |               |             |              | Browse                           | e        |
| Optional XML Scl    | nema, use   | ed for the O               | UT directi    | on:           |             |              |                                  |          |
|                     |             |                            |               |               |             |              | Browse                           | e        |
|                     |             |                            |               |               |             |              |                                  |          |
|                     |             |                            |               |               |             |              |                                  |          |
| 0                   |             |                            |               |               |             | PT-Set-2     |                                  |          |
| (?)                 |             | < B                        | lack          | Next >        |             | Finish       | Cancel                           |          |

# Step 3b: Specify XML File URL

Enter the URL for the XML Schema source file. You can specify an optional XML Schema file for the IDL direction OUT. See *Step 3a: Specify XML File* for more information.

| nput Files               |                                                                                       |
|--------------------------|---------------------------------------------------------------------------------------|
| Generate a Softwa        | are AG IDL file and an XML Mapping file from the given XML Schema files.              |
| Please specify the       | input files to be transformed into Software AG IDL format.                            |
| and the second second    | cify a file for the OUT direction, all parameters will be used for IN OUT directions. |
| XML Schema URL           |                                                                                       |
| http://localhost/        | 2                                                                                     |
|                          |                                                                                       |
|                          |                                                                                       |
| Optional XML Sch         | nema URL, used for the OUT direction:                                                 |
| Optional XML Sch         | nema URL, used for the OUT direction:                                                 |
| <u>O</u> ptional XML Scł | nema URL, used for the OUT direction:                                                 |
| Optional XML Sch         | nema URL, used for the OUT direction:                                                 |

# **Step 4: Specify Output Files**

| Output Fil               | es                                                                                     |           |
|--------------------------|----------------------------------------------------------------------------------------|-----------|
| Enter the C<br>be append | ontainer and the File Name for the extracted Files. The extensions .idl and .xn<br>ed. | nm will 📄 |
| <u>C</u> ontainer:       | Demo                                                                                   | Browse    |
| File <u>N</u> ame:       | example                                                                                |           |

Select the Container where the IDL file will be stored. Enter the name of the new IDL file and the related XML mapping file.

# **Step 5: Specify Options for Target Programming Language**

The **Options for Target Programming Language** page allows you to specify transformation rules for variable-length fields and unbounded arrays. This is required if you later use the COBOL Wrapper or PL/I Wrapper with the extracted IDL – otherwise COBOL or PL/I wrapping is not possible. If you later use the Natural Wrapper, transformation rules are optional. If they are used, the interface from a Natural point of view is more legacy-like, easier to use but with restrictions.

| IDL Extractor for XML Sch    |                                                                                           |
|------------------------------|-------------------------------------------------------------------------------------------|
|                              | ogramming Languages<br>ctions to support the generation of COBOL, Natural or PL/I clients |
| Optimize extracted IDL for u | isage with: COBOL 👻                                                                       |
| V Transform variable-le      | ength alphanumeric fields into fields with fixed length                                   |
| Default field length:        | V256                                                                                      |
| ☑ Transform variable-le      | ength binary fields into fields with fixed length                                         |
| Default field length:        | V1024                                                                                     |
| ☑ Transform unbound          | ed arrays into arrays with fixed length                                                   |
| Default array size:          | V20, V20, V20                                                                             |
|                              |                                                                                           |
| ?                            | < Back Next > Finish Cancel                                                               |
|                              |                                                                                           |

With the transformation rules, you define default (maximum) lengths and sizes depending on the originating data types on the XML side. If you need different (maximum) lengths and sizes for fields with the same data type, use the XML Mapping Editor. See *Using the XML Mapping Editor* 

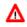

## Warning:

## If you modify the imported IDL file, do this only in the XML Mapping Editor to ensure the correct dependencies between the IDL and the related XMM file.

Depending on the target programming language of your scenario, the available/possible transformation rules differ. Use the combo-box and choose the target programming language:

- COBOL
- Natural
- PL/I Client
- PL/I Server
- Other

# COBOL

For generation of clients and servers with the COBOL Wrapper.

Variable-length fields and unbounded arrays with unlimited number of elements are not directly supported by COBOL. There are two possibilities to specify options:

## • Transform to Fixed-length COBOL Fields and Tables

Variable-length fields on the XML side are mapped to fixed-length COBOL data items, that is, they will always be padded (alphanumeric with trailing blanks; binary with x00). Unbounded arrays on the XML side are mapped to fixed-size COBOL tables, see *Tables with Fixed Size*. This means they will always be filled up to the maximum number of elements. To use this possibility, enter the length or size to define the restriction, for example 256, 1024 or 20.

## • Limit Variable-length Fields and Unbounded Arrays to a Maximum

For variable-length fields, EntireX provides a possibility to transform them into variable-length fields with a maximum length. See *IDL Data Types*, AVnumber and BVnumber under column Type and Length. In this case the variable-length fields are also mapped to fixed-length COBOL data items, but they will be trimmed (alphanumeric with blank, binary with x00) on the COBOL side. Unbounded arrays with a maximum are directly supported in COBOL in the form of COBOL tables with the OCCURS DEPENDING on clause, see *Tables with Variable Size - DEPENDING ON Clause*. Only filled elements are transferred. In this case the RPC message size is reduced compared with the alternative *Transform to Fixed-length COBOL Fields and Tables* above. To use this possibility, enter a leading V-character before the limited length or limited size of unbounded arrays, such as V256, V1024 or V20.

# Natural

For generation of clients and servers with the Natural Wrapper.

Variable-length fields and unbounded arrays with unlimited number of elements are directly supported by Natural. As an alternative, EntireX also provides the possibility to transform to a more legacy-like interface with fixed length.

• Transform to Fixed-length Fields and Fixed-size Arrays on the Natural Side

Variable-length fields on the XML side are mapped to fixed-length Natural data types, that is, they will always be padded (alphanumeric with trailing blanks; binary with x00). Unbounded arrays on the XML side are mapped to fixed-length Natural arrays, that is, they will always be filled up to the maximum number of elements. Using this possibility you benefit from easier and simpler Natural programming. To use this possibility, check the check boxes and enter the restricted length for variable-length alphanumeric fields, such as 253, variable-length binary fields such as 126, and the restricted size, for example 20,20,20 for unbounded arrays.

• **Transform to Variable-length Fields and Variable-size Arrays on the Natural Side** Variable-length fields on the XML side are mapped to Natural DYNAMIC data types. No padding occurs on the Natural side. Unbounded arrays on the XML side are mapped to Natural X-Arrays. Only filled elements are transferred. In this case the RPC message size is reduced compared with the alternative *Transform to Fixed-length Fields and Fixed-size Arrays on the Natural Side* above. To use this possibility, clear the check boxes.

# **PL/I** Client

For generation of clients with the *PL/I Wrapper*. The following possibilities exist in scenarios with PL/I clients:

• Transform to Fixed-length Fields and Arrays

Variable-length fields on the XML side are mapped to fixed-length PL/I data items, that is, they will always be padded (alphanumeric with trailing blanks; binary with x00). Unbounded arrays on the XML side are mapped to fixed-size PL/I arrays, see *Arrays* under *PL/I to IDL Mapping*. This means they will always be filled up to the maximum number of elements. To use this possibility, enter the length or size to define the restriction, for example 256, 1024 or 20.

## • Limit Variable-length Fields to a Maximum

As an alternative, variable-length fields can be mapped to PL/I data type with the attribute VARYING. See also *IDL Data Types* AVnumber and BVnumber under column Type and Length. In this case no padding occurs on the PL/I side. To use this possibility, enter a leading V-character before the limited length, such as V256 or V1024.

#### Note:

This alternative does not exist for unbounded arrays.

# **PL/I Server**

For generation of servers with the *PL/I Wrapper*. The following possibilities exist in scenarios with PL/I servers:

• Transform to Fixed-length Fields and Arrays

Variable-length fields on the XML side are mapped to fixed-length PL/I data items, that is, they will always be padded (alphanumeric with trailing blanks; binary with x00). Unbounded arrays on the XML side are mapped to fixed-size PL/I arrays, see *Arrays* under *PL/I to IDL Mapping* in the IDL Extractor for PL/I documentation. This means they will always be filled up to the maximum number of elements. To use this possibility, enter the length or size to define the restriction, for example 256, 1024 or 20.

### • Limit Variable-length Fields to a Maximum

As an alternative, variable-length fields can be mapped to PL/I data type with the attribute VARYING. See also *IDL Data Types*, AVnumber and BVnumber under column Type and Length. In this case no padding occurs on the PL/I side. To use this possibility, enter a leading V-character before the limited length, such as V256 or V1024.

#### Note:

This alternative does not exist for unbounded arrays.

#### • Transform to Variable-size Arrays on the PL/I Side

As an alternative for unbounded arrays on the XML side, they can be mapped to PL/I arrays using (\*, \*, \*) notation. Only filled elements are transferred. Note that PL/I does not allow resizing of these data types and arrays. In this case the RPC message size is reduced compared with the first alternative *Transform to Fixed-length PL/I Fields and Arrays* above. To use this possibility, uncheck the check box.

## Note:

This alternative does not exist for variable-length fields.

# Other

If you later use wrappers other than the COBOL Wrapper, Natural Wrapper or PL/I Wrapper, no transformation rules are required. Variable-length fields and unbounded arrays are extracted as is; there are no restrictions regarding data length that can be transferred in variable-length fields and the number of elements that can be transferred in unbounded arrays.

Press Finish to start extraction.

# **Extraction Result**

When the operation is completed, the IDL file is opened with the Software AG IDL Editor.

If the XML Schema source files to extract from contain parameters that cannot be mapped to IDL parameters, an IDL file with incorrect IDL syntax is created. The unsupported parameters lead to IDL parameters of data type Error, which is not supported. In the **Problems View** you get a marker for the first error in the IDL file.